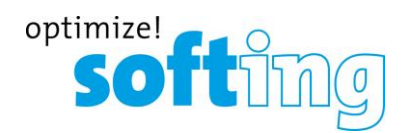

**Release Notes**

# **TH SCOPE**

**Version 3.70**

**Juni 2020**

Softing Industrial Automation GmbH Richard-Reitzner-Allee 6 D-85540 Haar Tel.: +49 89 4 56 56-340 Fax: +49 89 4 56 56-488 [info.idn@softing.com](mailto:info.idn@softing.com) [http://industrial.softing.com](http://industrial.softing.com/)

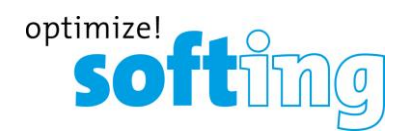

## **1. Komponenten der aktuellen Produktversion**

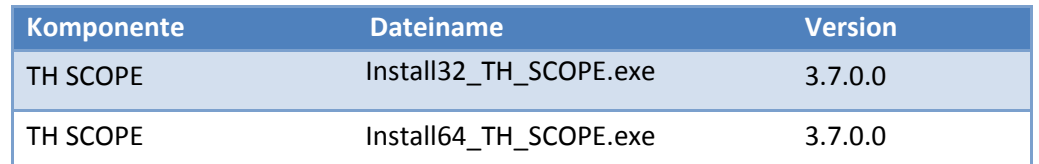

## **Zugehörige Dokumentation**

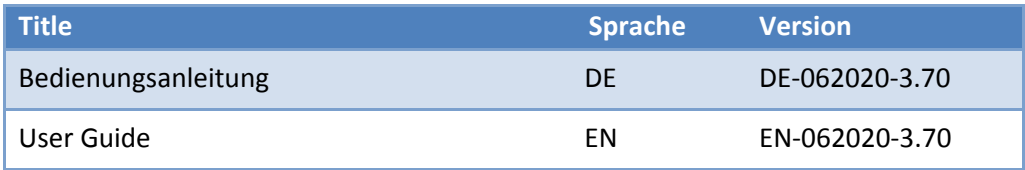

## **2. Systemvoraussetzungen**

#### **Betriebssystem**

Folgende Betriebssysteme werden in Deutsch und Englisch unterstützt:

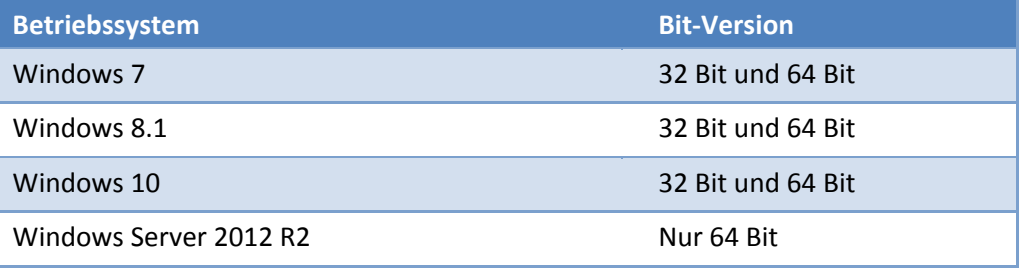

#### **Software**

Die folgende Software wird benötigt:

- Microsoft Excel 2013 (um das Öffnen und Bearbeiten der Exportdatei(en) zu ermöglichen und einen Abnahmebericht zu erstellen)
- Adobe Reader 8 oder höher

#### **Web-Browser**

Die folgenden Browser und Versionen werden unterstützt:

- Internet Explorer 11 oder höher
- Firefox 49 oder höher
- Chrome 53 oder höher

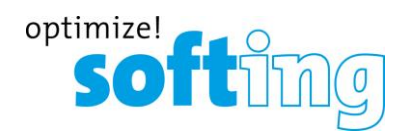

## **Kommunikationsprozessor**

Für den Zugriff auf das Feldbussystem ist mindestens eines der folgenden Geräte oder Softwareprodukte erforderlich, um auf das industrielle Netzwerk zuzugreifen.

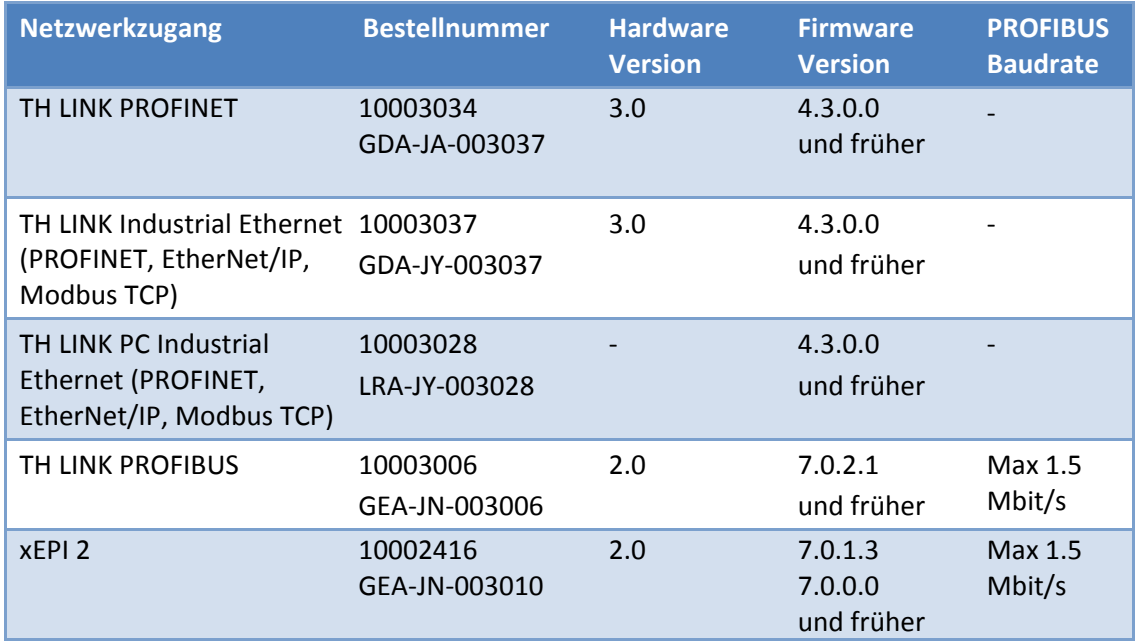

## **Lizenzierung**

Die folgenden Lizenztypen sind verfügbar:

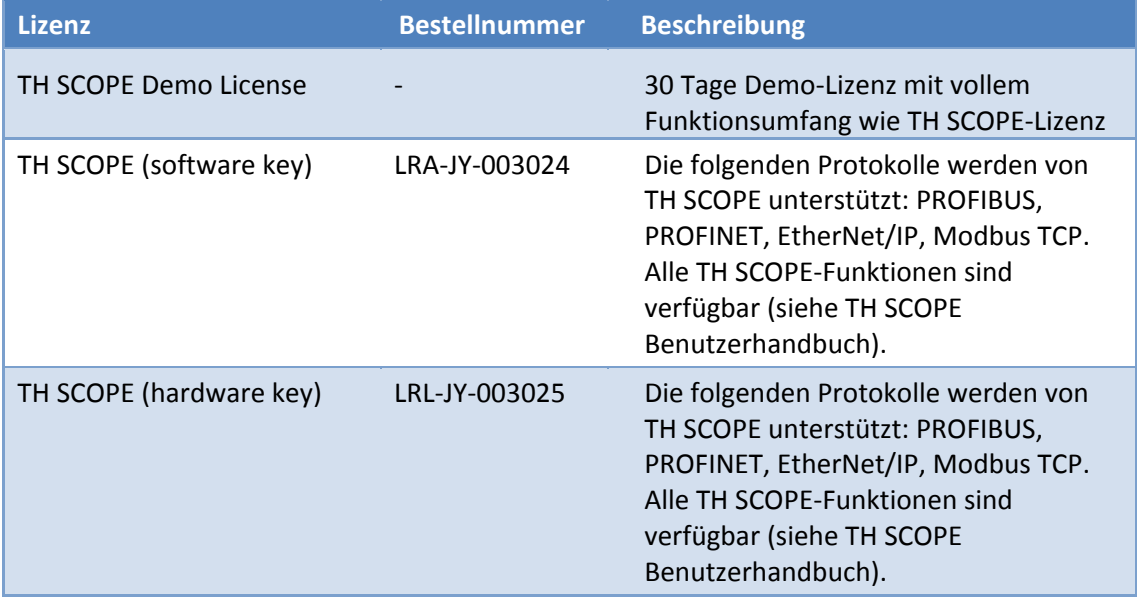

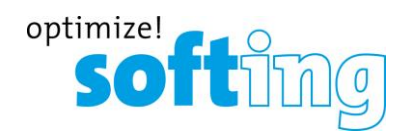

## **3. Lieferumfang**

- **TH SCOPE**
- Bedienungsanleitung
- Release Notes

Für Software und Dokumentation besuchen Sie den Download-Bereich auf unserer Website unter http://industrial.softing.com/en/downloads.html.

## **4. Neue und geänderte Funktionen**

#### **Neue Funktionen**

- Automatische Erkennung von IP-Konfigurationsänderungen bei TH SCOPE und TH LINK PC.
- Automatische Adressbereichsberechnung bei Klasse-B-Netzwerken.
- Erweiterung der benutzerdefinierten Adressbereiche von 5 auf 8.
- Anzeige der Controllerverbindung in der Topologie des TH SCOPE.
- Ausblendung der "Check correct GSDML" Diagnosen bei "Substitute"-Modulen.

### **Geänderte Funktionen**

Erhöhte Stabilität

## **5. Allgemeine Hinweise**

Wir behalten uns das Recht vor, technische Änderungen an Produkten oder Dokumentationen einschließlich Release Notes vorzunehmen. Die aktuellen Versionen sind unter www.softing.com. verfügbar.

- Daten, die nicht vom Gerät abgefragt werden können, weil das Gerät sie nicht bereitstellt, werden mit "n.a." für "nicht verfügbar" angezeigt.
- Nicht bestimmbare Daten werden bei der Summenbildung nicht berücksichtigt.
- **Protokollspezifische Hinweise finden Sie in den Release Notes des jeweiligen TH LINK.**
- Wenn TH SCOPE mit einer Firmware v3.2 oder niedriger läuft und TH LINK-Geräte mit einer neuen Firmware v4.0 überwacht, können Probleme mit der Adminzeit auftreten. Da die Adminzeit auf 5 Minuten (ab 10 Minuten) eingestellt wurde, meldet sich der neue TH LINK nach 5 Minuten automatisch ab. Die TH SCOPE-Benutzer (v3.2 oder niedriger) bleiben jedoch für weitere 5 Minuten angemeldet. Eine Konfiguration oder Einrichtung der TH LINKs während dieser Zeit ist nicht möglich. Die entsprechende Meldung wird angezeigt:

TH LINK with FW version 4.0.0.0 or higher: Session timeout changed to 5 minutes. Please update to TH SCOPE version 3.3.0.0 or higher OK

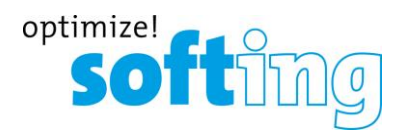

Um dieses Problem zu lösen, muss der Benutzer die Browser-Registerkarte schließen und eine neue Registerkarte mit TH SCOPE öffnen. Die Browsersitzung muss nicht heruntergefahren werden.

## **6. Bekannte Probleme**

- Windows 2012 Server:
	- o Der Treiber für den Lizenz-Dongle, der mit dem Softing License Manager ausgeliefert wird, erkennt den Dongle nicht. Abhilfe: Laden Sie den Treiber "Sentinel HASP/LDK - Windows GUI Run-time Installer 6.64 (Release 2014-08-01)" direkt von der Herstellerseite herunter (siehe: [http://sentinelcustomer.safenet-inc.com](http://sentinelcustomer.safenet-inc.com/sentineldownloads/?s=&c=End+User&p=Sentinel+HASP+HL&o=all&t=all) [/sentineldownloads/?s=&c=End+User&p=Sentinel+HASP+HL&o=all&t=all\)](http://sentinelcustomer.safenet-inc.com/sentineldownloads/?s=&c=End+User&p=Sentinel+HASP+HL&o=all&t=all) und installieren sie ihn.
- Wenn der Controller nicht im Überwachungsbereich ist, werden die mit ihm kommunizierenden Geräte gelb als nicht parametriert angezeigt.
- Der OPC UA Server von TH SCOPE kann unter Windows 10 17 nicht installiert werden.

## **7. Fehlerbehebungen**

**E** Keine

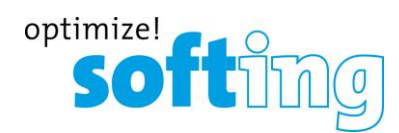

## **8. Freigabehistorie**

**Änderungen in Freigabe 3.6.0.0 12-Mar-2018**

#### **Neue und geänderte Funktionen**

- **Erweiterte Namensprüfung im Abnahmebereich**
- **Operator in Firmware Whitelist**
- **Erhöhte Stabilität**

#### **Fehlerbehebungen**

None

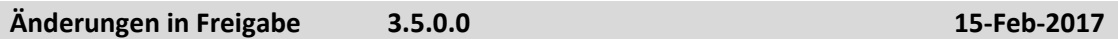

#### **Neue und geänderte Funktionen**

- Inventarisieren von PROFINET-Teilnehmern (Module, Submodule) und Ethernet-Geräten (z.B. Netzwerk-PCs und Kameras) über OPC UA
- Messung der Größen Jitter, Lastverhältnis und Updateintervall und Integration in den Abnahmebericht
- OPC Classic wird nicht mehr unterstützt

#### **Fehlerbehebungen**

- TH LINK PROFIBUS unterstützt nun die Diagnosen einer ABB S800
- Keine Anzeige von Portlasten >100%
- **Neitere Bugfixes**

**Änderungen in Freigabe 3.4.0.0 10-Juli-2017**

#### **Neue und geänderte Funktionen**

- Inventarisieren von PROFINET-Teilnehmern (Module, Submodule) und Ethernet-Geräten (z.B. Netzwerk-PCs und Kameras)
- Gruppieren mehrerer TH LINKs in frei definierbare Gruppen (z.B. zum übersichtlichen Verwalten großer Anlagennetze)
- Standardeinstellungen (Ansichtseinstellungen) können vom Anwender festgelegt werden
- Das Produkt busCHECK Analyzer IE wurde umbenannt in dataCHECK Analyzer IE (Artikelnummer bleibt unverändert: LRA-JY-003041)
- Zusätzliche Informationen über den integrierten OPCUA-Server von TH SCOPE (Zustandsinformation als Zahl)

#### **Fehlerbehebungen**

Keine

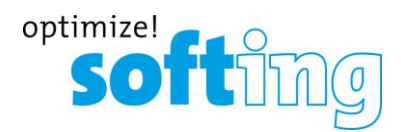

#### **Änderungen in Freigabe 3.3.0.0 10-Jan-2017**

**Änderungen in Freigabe 3.2.0.0 18-Aug-2016**

#### **Neue und geänderte Funktionen**

- Ortsinformation der Netzwerkgeräte kann in TH SCOPE gespeichert werden (in Inventurliste)
- Gerätenamen von EtherNet/IP-Geräten kann editiert werden (in Inventurliste)
- OPC UA Server im TH SCOPE zur Anbindung der Diagnosedaten an überlagerte Systeme
- Geräte können als "Docking Devices" konfiguriert werden. Damit bleibt eine Fehlermeldung aus, wenn das Device nicht erreichbar ist.
- Die Sessionzeit in TH SCOPE wurde von zehn Minuten auf fünf Minuten gesetzt.

#### **Fehlerbehebungen**

Keine

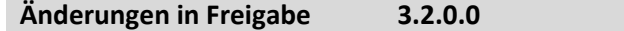

#### **Neue und geänderte Funktionen**

- Automatischer Export (Inventur-/ Topologie-Daten)
- Konfigurierbare Geräte-Blacklist
- **Erfassung Kabellänge im Abnahmetest-Report**
- Kabellängenabhängiger Check der Dämpfungsreserve (Abnahmetest)
- Zoom in / zoom out für grafische Topologie, verbesserte Nutzbarkeit auf Touch Screens
- Konfigurationsmöglichkeiten Diagnosesliste
- Verbessertes Layout Akzeptanztest-Report
- **-** Aktualisierung CI
- **Korrekturen Filtering**
- Erstellung des Akzteptanztest-Report ist nicht mehr von Excel-Installation abhängig
- **Password Lockdown**

#### **Fehlerbehebungen**

Keine

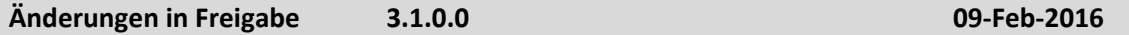

#### **Neue und geänderte Funktionen**

- Erstellen eines standardisierten Abnahmeprotokolls zur Abnahme von PROFINET-Netzwerken
- **Erkennen von doppelten IP-Adressen**
- Darstellen der Linientiefe
- Anzeige der Kabellänge
- **Unterstützung von TH LINK PROFIBUS**

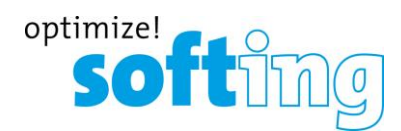

**URIA** Verbessertes Layout und Nutzbarkeit

#### **Fehlerbehebungen**

**Keine** 

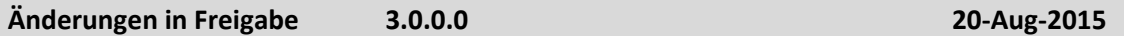

#### **Neue und geänderte Funktionen**

 Neuentwicklung des User Interfaces mit HTML 5 Technologie (Adobe Flashplayer nicht benötigt)

#### **Fehlerbehebungen**

**E** Keine

#### **Änderungen in Freigabe 2.2.0.0 21-Mai-2015**

#### **Neue und geänderte Funktionen**

- Unterstützung von GSDML Files für Klartext-Einträge in der Diagnoseliste
- **Konfiguration der TH LINK-Persistenz**

#### **Fehlerbehebungen**

Keine

**Änderungen in Freigabe 2.1.0.0 16-Jan-2015**

**Neue und geänderte Funktionen**

- Anzeige der max. Portauslastung in Topologie
- Verbesserte Handhabbarkeit des PROFINET-Reports durch Makros
- In der grafischen Topologie wurden falsche rote Verbindungen zwischen Teilnehmern angezeigt, sowie Verbindungsunterbrechung zu Endgeräten, obwohl Verbindung bestand.

#### **Fehlerbehebungen**

Keine

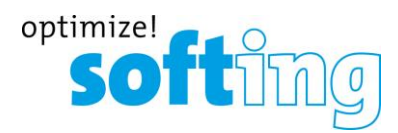

#### **Änderungen in Freigabe 2.0.0.0 30-Sept-2014**

#### **Neue und geänderte Funktionen**

- Unterstützung von Windows Server 2008
- Excel-Vorlage für einen PROFINET Report inkl. Kurzanleitung und Beispiel ist offline im Installationsverzeichnis verfügbar
- **Umstellung der Corporate Identity**
- Lizenzierung über Softing License Manager: Software- oder Dongle-Lizenz möglich
- **■** Umbenennung der "Abnahmemessung" in "Schnelltestmessung"
- Standardsortierung auf der Netzwerkübersicht stimmt jetzt mit der Reihenfolge im Navigationsbaum überein
- Im Bericht der Schnelltestmessung wurde der Standort nicht korrekt angezeigt

#### **Fehlerbehebungen**

**Keine** 

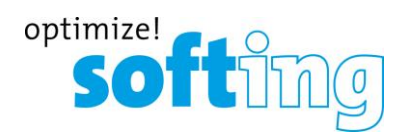

## **9. FAQ – Häufig gestellte Fragen**

#### **Access**

**F**: Wie viele Personen können gleichzeitig über Web auf den TH LINK zugreifen?

**A**: Bis zu sechs Personen können gleichzeitig auf den TH LINK zugreifen. Sobald sich eine Person als Administrator auf dem TH LINK anmeldet, kann kein anderer darauf zugreifen.

### **Time display**

**F**: Ich habe **Nutzung Zeitserver** auf **Ja** gestellt, bekomme aber immer einen Zeitstempel aus dem Jahr 1970. Woran liegt das?

**A**: Evtl. ist der von Ihnen eingestellte Zeitserver aus Ihrem Netzwerk nicht erreichbar. Unterhalb der Einstellungen für den Zeitserver gibt es die Möglichkeit den eingestellten Zeitserver zu testen. Klicken Sie dazu auf den Button. Wird Ihnen kein aktuelles Datum angezeigt, überprüfen Sie bitte Ihre Einstellungen. Wenn kein Zeitserver aus Ihrem Netzwerk erreichbar ist, haben Sie die Möglichkeit die PC Systemzeit zu übernehmen, indem Sie die Einstellung **Nutzung Zeitserver** auf **Nein** stellen. Klicken Sie dann auf den Button **Synchronisieren**.

**Protokollspezifische Fragen finden Sie in den Release Notes des jeweiligen TH LINK.**